# SHIMANO ePS

*Sistema di alimentazione elettrica totale SHIMANO*

# **Manuale d'uso SC-E6100**

# **Ciclocomputer**

# **INDICE**

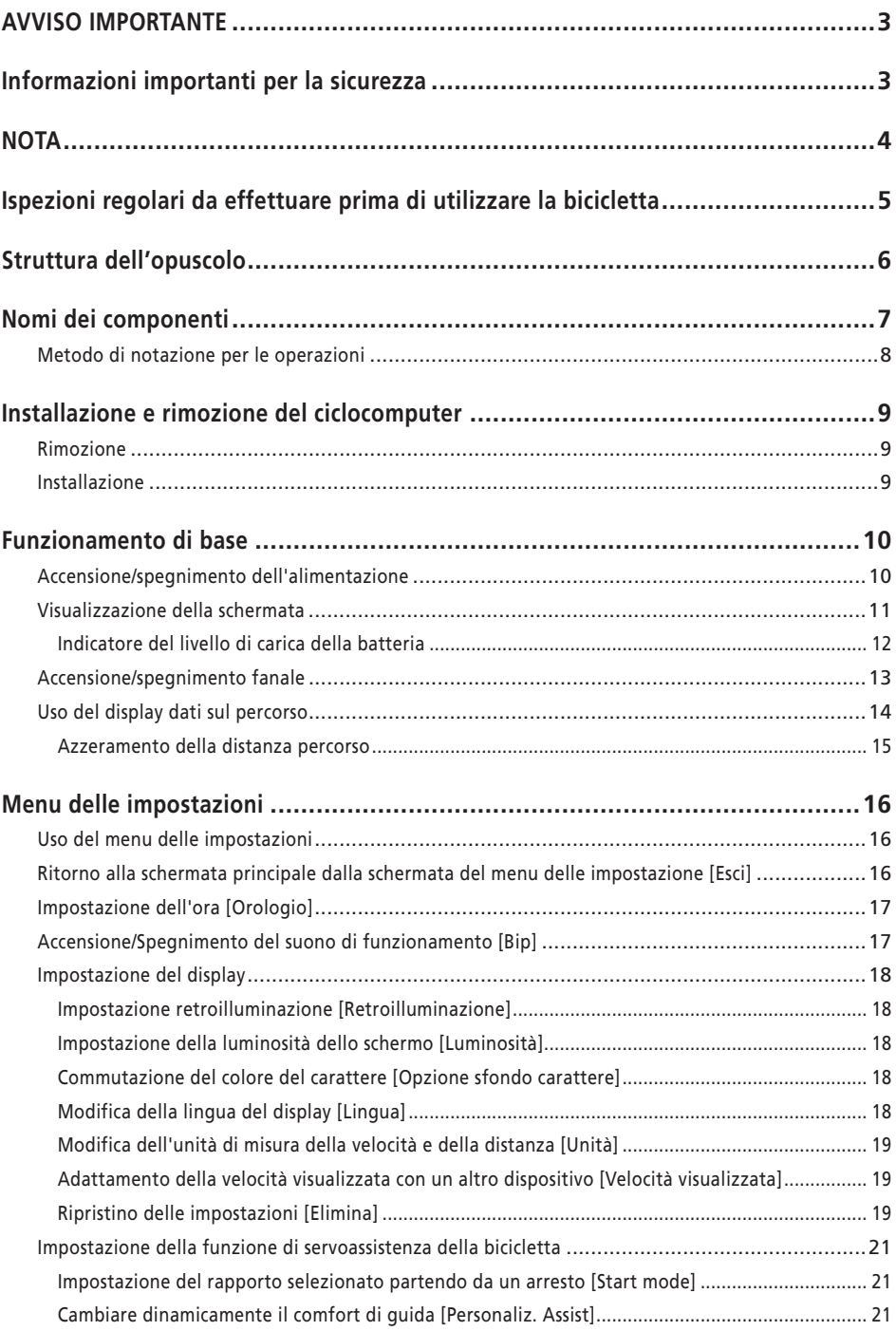

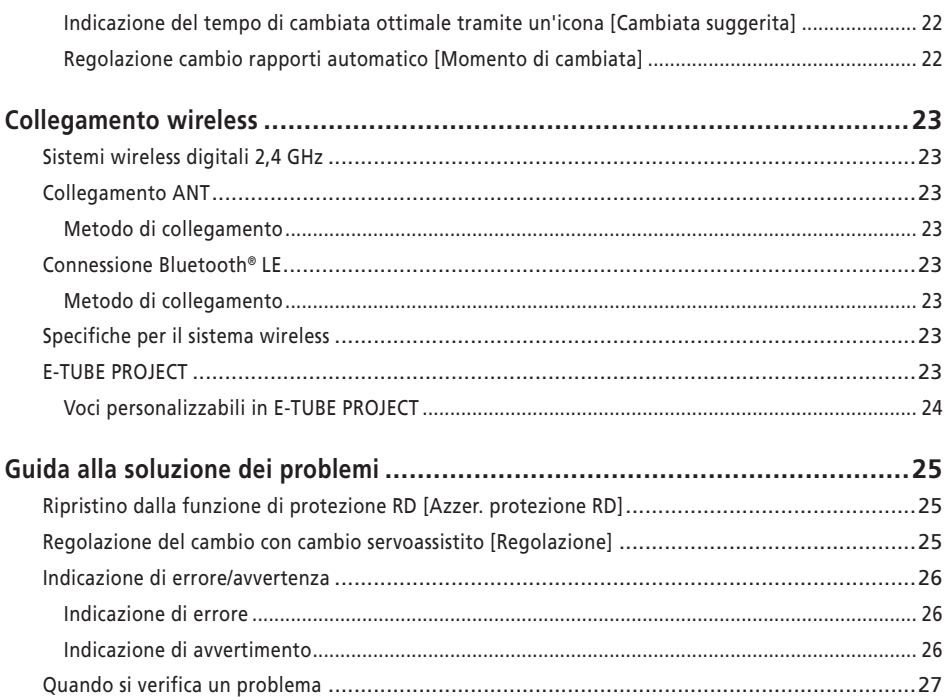

# <span id="page-3-0"></span>**AVVISO IMPORTANTE**

- Per informazioni sull'installazione, sulla regolazione e sulla sostituzione dei prodotti che non dovessero essere presenti nel manuale d'uso, contattare il punto vendita o un rivenditore. Un manuale del rivenditore, destinato a meccanici di biciclette esperti, è disponibile sul nostro sito web (https://si.shimano.com).
- Si pregano i rivenditori di rispettare le normative e i regolamenti in vigore in ciascun paese, stato o regione in cui operano.
- Il marchio denominativo e i logo Bluetooth® sono marchi registrati di proprietà di Bluetooth SIG, Inc. e qualsiasi uso di tali marchi da parte di SHIMANO INC. è soggetto a licenza.

Gli altri marchi o nomi commerciali appartengono ai rispettivi proprietari.

# **Per garantire la sicurezza, prima dell'uso leggere attentamente il presente "manuale d'uso", seguirne le indicazioni per un uso corretto e conservarlo in modo che possa essere consultato in qualsiasi momento.**

Le seguenti istruzioni dovranno essere sempre osservate per prevenire possibili lesioni personali e danni alle attrezzature e ai luoghi nei quali vengono utilizzate. Le istruzioni sono classificate a seconda del grado di pericolo o dei danni che potrebbero verificarsi se il prodotto venisse usato in modo non corretto.

#### **PERICOLO** A

Il mancato rispetto delle istruzioni causerà lesioni molto gravi o morte.

# **AVVERTENZA**

Il mancato rispetto delle istruzioni potrebbe causare lesioni molto gravi o morte.

# **ATTENZIONE**

Il mancato rispetto delle istruzioni potrebbe causare lesioni gravi o danni alle attrezzature e ai luoghi nei quali vengono utilizzate.

# **Informazioni importanti per la sicurezza**

# **AVVERTENZA**

• Non smontare o modificare il prodotto. In caso contrario potrebbe verificarsi un malfunzionamento del prodotto con conseguenti cadute improvvise e lesioni gravi.

# **Precauzioni per la marcia**

• Non farsi distrarre troppo dal display del ciclocomputer durante la marcia.

In caso contrario potrebbe verificarsi un incidente.

• Prima di utilizzare la bicicletta verificare che il fanale funzioni.

# **Precauzioni per la sicurezza**

- Rimuovere sempre la batteria e il cavo caricabatteria prima di cablare o collegare componenti alla bicicletta. Diversamente, potrebbe insorgere una scossa elettrica.
- Accertarsi di seguire le istruzioni indicate nel manuale durante il montaggio del prodotto. Si consiglia di utilizzare componenti originali SHIMANO. Dadi o bulloni allentati e danni al prodotto potrebbero causare un incidente improvviso, per esempio una caduta, e provocare lesioni gravi.
- Non lasciare il prodotto in un ambiente a temperature troppo elevate, come ad esempio in un veicolo chiuso in una giornata calda o vicino a un calorifero. Ciò può provocare un'esplosione della batteria integrata o la fuoriuscita di liquido o gas infiammabile dalla stessa.
- Non sottoporre il prodotto a una pressione dell'aria estremamente bassa. Ciò potrebbe provocare un'esplosione della batteria integrata o la fuoriuscita di liquido o gas infiammabile dalla stessa. Il trasporto aereo di questo prodotto non rappresenta un problema.

# **Precauzioni per lo smaltimento**

• Osservare tutte le norme ambientali federali, statali e locali per lo smaltimento di questo prodotto, in quanto incorpora una batteria. Lo smaltimento di questo prodotto nel fuoco o in un forno caldo, oppure la frantumazione meccanica o il taglio dello stesso, può provocare un'esplosione della batteria integrata.

# <span id="page-4-0"></span>**ATTENZIONE**

# **Precauzioni per la marcia**

• Rispettare le istruzioni contenute nel manuale della bicicletta per garantire la sicurezza.

## **Precauzioni per la sicurezza**

- Non modificare mai il sistema. Ciò potrebbe causare un errore di sistema.
- Utilizzare il prodotto sotto la supervisione di un responsabile della sicurezza e dopo avere ricevuto le informazioni necessarie.

Non consentire l'uso del prodotto a persone con ridotte capacità fisiche, sensuali o mentali, o a persone senza esperienza o conoscenza adeguata, bambini compresi.

• Non permettere ai bambini di giocare in prossimità del prodotto.

# **NOTA**

#### **Precauzioni per la sicurezza**

- In caso di malfunzionamenti o problemi, rivolgersi al punto vendita più vicino.
- Assicurarsi di montare le coperture sui connettori non utilizzati.
- Per l'installazione e la regolazione del prodotto, consultare un punto vendita.
- I componenti sono progettati per la massima impermeabilità nelle condizioni su fondo bagnato, ma è bene evitare di immergerli deliberatamente in acqua.
- La bicicletta non deve essere pulita con lavaggio ad alta pressione. Se l'acqua penetra nei componenti, questi potrebbero arrugginirsi o non funzionare in modo adeguato.
- Non capovolgere la bicicletta. Si potrebbe verificare un danno al ciclocomputer e al gruppo interruttore.
- Trattare i componenti con cura, senza esporli a sollecitazioni troppo violente.
- Quando la batteria viene rimossa la bicicletta funziona come una bicicletta normale, tuttavia, se il fanalino è collegato al sistema di alimentazione elettrica, non si accenderà. In Germania, l'uso della bicicletta in tali condizioni è considerato una violazione delle leggi che regolano la circolazione stradale.

# **Collegamento e comunicazione con il PC**

Il dispositivo di collegamento al PC può essere usato per collegare un PC alla bicicletta (sistema o componenti), e l'E-TUBE PROJECT può essere usato per svolgere operazioni come la personalizzazione di singoli componenti o dell'intero sistema e per l'aggiornamento del firmware.

- Dispositivo di collegamento al PC: SM-PCE1/SM-PCE02
- E-TUBE PROJECT: applicazione PC
- Firmware: software all'interno di ciascun componente

## **Collegamento e comunicazione con smartphone**

- È possibile personalizzare i singoli componenti o l'intero sistema e aggiornare il firmware utilizzando la versione per smartphone di E-TUBE PROJECT dopo aver collegato la bicicletta (sistema o componenti) a uno smartphone via Bluetooth® LE.
- E-TUBE PROJECT: applicazione per smartphone
- Firmware: software all'interno di ciascun componente

## **Cura e manutenzione**

- Contattare il punto vendita per gli aggiornamenti del software dei componenti. Le informazioni più aggiornate sono disponibili sul sito web SHIMANO.
- Non utilizzare diluenti o altri solventi per la pulizia dei componenti. Tali sostanze potrebbero danneggiare la superficie.
- Per eventuali domande riguardo ai metodi di installazione e manutenzione dei prodotti, rivolgersi al punto vendita.
- I prodotti non sono garantiti contro l'usura o il deterioramento conseguenti a un uso normale.

#### **Etichette**

• Alcune importanti informazioni contenute nel presente manuale d'uso sono riportate anche sull'etichetta del dispositivo.

# <span id="page-5-0"></span>**Ispezioni regolari da effettuare prima di utilizzare la bicicletta**

Prima di utilizzare la bicicletta controllare i seguenti elementi. In caso di problemi, rivolgersi al proprio punto vendita di fiducia o presso un qualsiasi rivenditore.

- La trasmissione esegue il cambio rapporti in maniera fluida?
- I componenti sono montati in modo sicuro e non presentano danni?
- I componenti sono installati in modo sicuro sul telaio/ manubrio/attacco del manubrio, ecc.?
- Durante la marcia si avvertono rumori anomali?
- La batteria conserva un livello di carica sufficiente?

# <span id="page-6-0"></span>**Struttura dell'opuscolo**

#### **I manuali d'uso di SHIMANO STEPS sono suddivisi in vari opuscoli, come descritto di seguito.**

Prima dell'uso leggere attentamente i manuali d'uso e seguirne le indicazioni per l'uso corretto. Conservare i manuali d'uso in modo che possano essere consultati in qualsiasi momento.

Gli ultimi manuali d'uso sono disponibili sul nostro sito web (https://si.shimano.com).

#### • **Manuale d'uso di SHIMANO STEPS**

Si tratta del manuale d'uso di base per SHIMANO STEPS. Contiene quanto segue.

- Guida rapida di SHIMANO STEPS
- Funzionamento delle biciclette servoassistite che utilizzano manubri tipo sport, come le city bike, le biciclette da trekking o le MTB
- Guida alla soluzione dei problemi
- **Manuale d'uso di SHIMANO STEPS per biciclette con manubrio da corsa (opuscolo separato)**

Questo opuscolo descrive il funzionamento delle biciclette servoassistite dotate di un manubrio da corsa e che sono controllate utilizzando una leva a doppio controllo. Deve essere letto unitamente al Manuale d'uso di SHIMANO STEPS.

#### • **Manuale d'uso della batteria speciale e delle parti di SHIMANO STEPS**

Contiene quanto segue.

- Come caricare e manipolare la batteria speciale di SHIMANO STEPS
- Come collegare e rimuovere la batteria speciale di SHIMANO STEPS alla bicicletta
- Come utilizzare l'interruttore on/off del sistema satellite e la porta di carica satellite
- Come leggere i LED della batteria durante la carica o durante un errore, e come gestire gli errori

#### • **Manuale d'uso del ciclocomputer (il presente documento)**

Contiene quanto segue.

- Funzionamento di base del ciclocomputer e come configurare le impostazioni
- Metodo di comunicazione wireless
- Guida alla soluzione dei problemi del ciclocomputer
- **Manuale d'uso del gruppo interruttore**

Questo è il manuale d'uso dell'interruttore servoassistenza e dell'interruttore cambio. Descrive il funzionamento del gruppo interruttore.

# <span id="page-7-0"></span>**Nomi dei componenti**

Questo prodotto viene azionato con il pulsante delle funzioni sul corpo principale e il gruppo interruttore incluso nella bicicletta servoassistita.

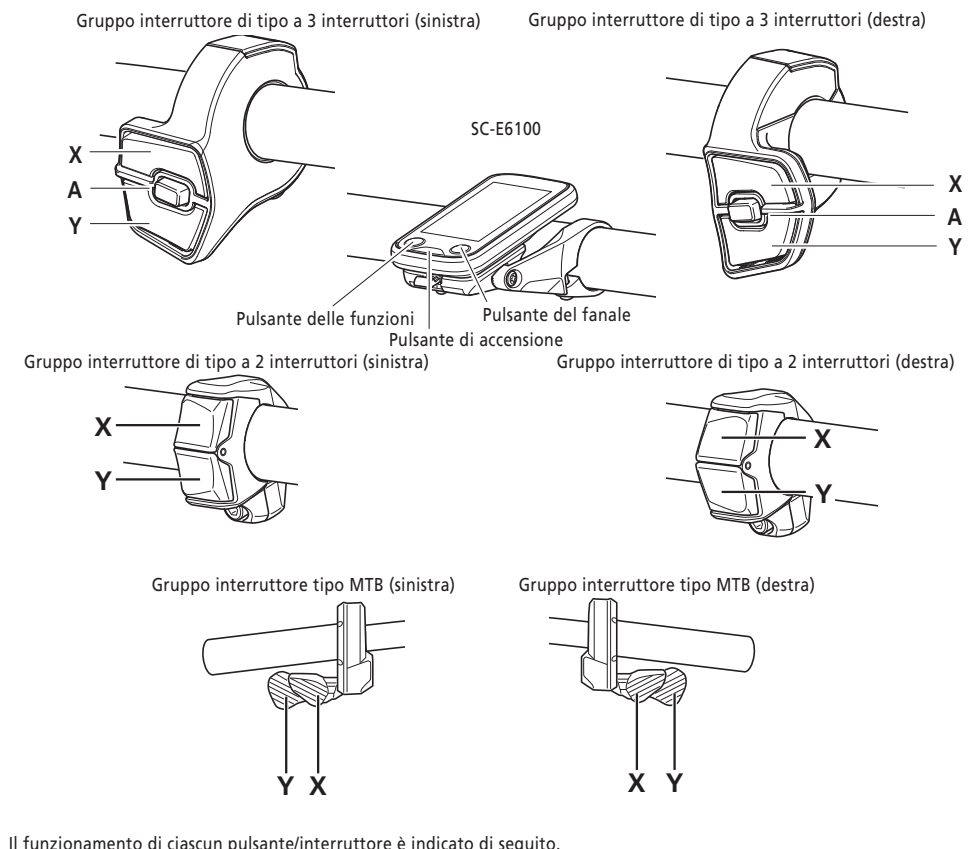

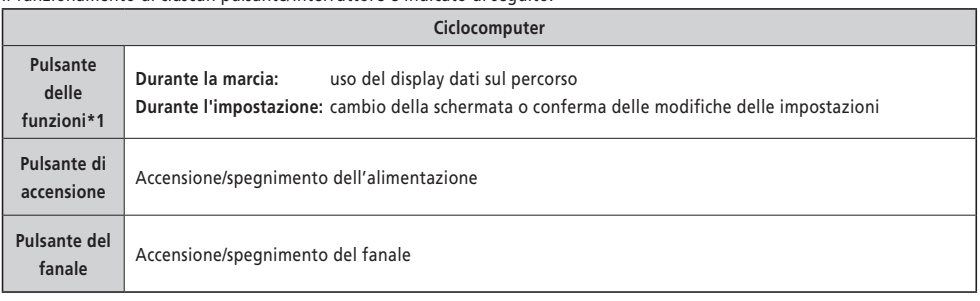

\*1 L'operazione eseguita tenendo premuto il pulsante varia a seconda che sia collegato un gruppo interruttore a una funzione di servoassistenza assegnata.

- Se è collegato un gruppo interruttore a una funzione di servoassistenza assegnata: visualizzazione della schermata menu impostazioni
- Se non è collegato un gruppo interruttore a una funzione di servoassistenza assegnata: modifica della modalità di servoassistenza

<span id="page-8-0"></span>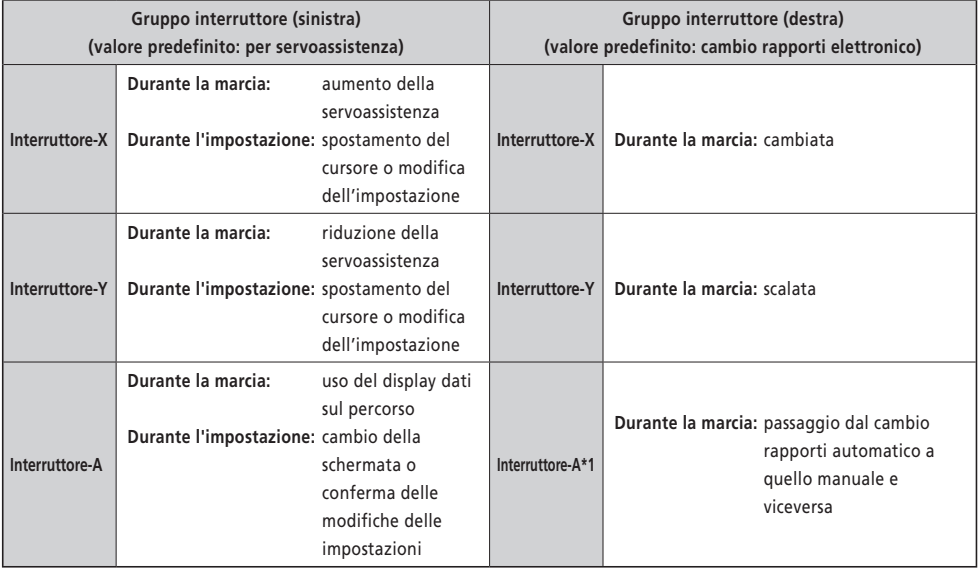

\*1 Solo quando la bicicletta servoassistita supporta il cambio rapporti.

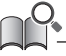

- Questo manuale utilizza le impostazioni predefinite per tutte le spiegazioni relative all'assegnazione delle funzioni del gruppo interruttore. Le funzioni assegnate agli interruttori possono essere modificate rispetto a quelle indicate in questa sezione effettuando la connessione a E-TUBE PROJECT. Per ulteriori dettagli contattare il punto vendita.
- La disposizione degli interruttori può variare a seconda del gruppo interruttore. Per i dettagli consultare il manuale d'uso del gruppo interruttore.

# **Metodo di notazione per le operazioni**

Le successive operazioni che utilizzano il pulsante del corpo principale e il gruppo interruttore di questo prodotto sono indicate con la seguente notazione.

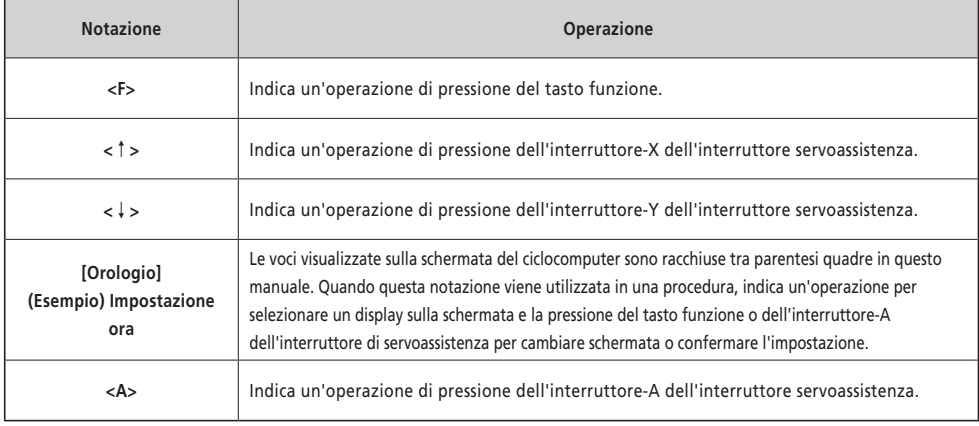

• Le operazioni indicate con <F> possono invece essere eseguite con <A>.

# <span id="page-9-0"></span>**Installazione e rimozione del ciclocomputer**

Questo prodotto può essere facilmente rimosso dalla bicicletta.

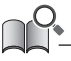

• Se non può essere facilmente rimosso con la procedura qui indicata, o se si vuole mettere in sicurezza il prodotto per evitare che venga facilmente rimosso, contattare il punto vendita.

#### **Rimozione**

- *1.* Far scorrere il ciclocomputer.
	- Fare scivolare il ciclocomputer in avanti, spingendo la leva del supporto verso il basso, per rimuoverlo.

#### **NOTA**

• Questo prodotto non funziona se rimosso dalla bicicletta. L'alimentazione si spegne immediatamente, anche se viene premuto il pulsante di accensione.

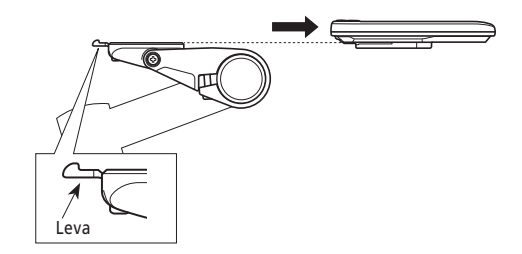

#### **Installazione**

- *1.* Fare scivolare il ciclocomputer nel supporto.
- *2.* Inserire il ciclocomputer saldamente fino allo scatto di conferma.

#### **NOTA**

Se il ciclocomputer non viene installato correttamente, la servoassistenza non funzionerà in modo normale.

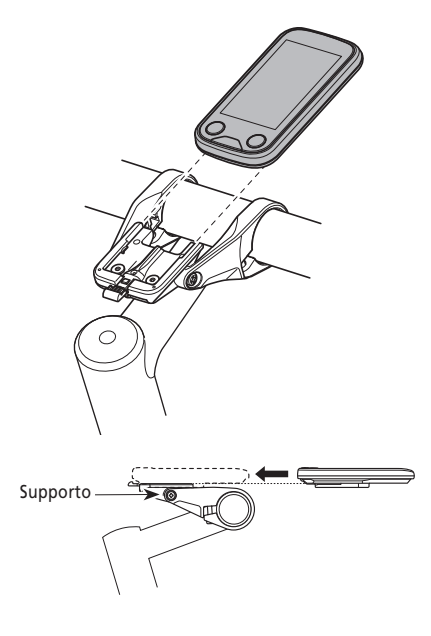

# <span id="page-10-0"></span>**Funzionamento di base**

#### <span id="page-10-1"></span>**Accensione/spegnimento dell'alimentazione**

Quando l'alimentazione è accesa con questo prodotto installato sulla bicicletta anche tutti i componenti collegati all'unità di trasmissione sono accesi (servoassistenza, meccanismo cambio rapporti elettronico e luci).

#### **NOTA**

- Verificare quanto segue prima dell'accensione:
	- La batteria è saldamente collegata al supporto batteria (consultare il ["Manuale d'uso della batteria speciale e delle parti di SHIMANO STEPS"](https://si.shimano.com/um/7GP0A)).
	- Il ciclocomputer è saldamente attaccato al supporto.
- L'alimentazione non può essere attivata durante la carica.
- Non poggiare il piede sul pedale durante l'accensione/spegnimento. Ciò potrebbe causare un errore di sistema.
- La batteria incorporata del prodotto viene caricata mentre il sistema è in funzione. Se la carica è insufficiente a causa della conservazione a lungo termine, ecc., caricare la batteria incorporata utilizzando uno dei seguenti metodi. Sono necessarie al massimo 2 ore per caricare la batteria incorporata.
	- Caricare la batteria incorporata lasciando la batteria (principale) montata sulla bicicletta. (Solo quando il componente con la porta di carica è BM-E6000 / BM-E6010 / EW-CP100. Consultare il ["Manuale d'uso della batteria speciale e delle parti di SHIMANO STEPS](https://si.shimano.com/um/7GP0A)".)
		- \* Quando la batteria (principale) è completamente carica, anche la carica della batteria incorporata si arresta automaticamente.
	- L'alimentazione può essere attivata utilizzando il pulsante di accensione della batteria (principale). (Consultare il "Manuale d'uso di SHIMANO STEPS" e il ["Manuale d'uso della batteria speciale e delle parti di SHIMANO STEPS"](https://si.shimano.com/um/7GP0A).)
		- \* L'alimentazione si arresta automaticamente se la bicicletta viene fermata per 10 minuti. Quando si carica per più di 10 minuti, azionare qualsiasi interruttore della bicicletta o girare la pedivella per mantenere il sistema in funzione.
	- Questo prodotto può essere caricato collegandosi alla versione per PC di E-TUBE PROJECT. Fare una richiesta al punto vendita.
- *1.* Tenere premuto il pulsante fino all'accensione della schermata.

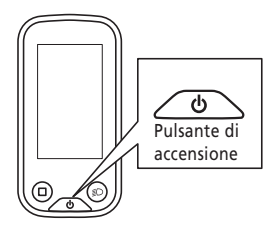

• Se la bicicletta non viene utilizzata per 10 minuti dopo l'accensione, l'alimentazione si spegne automaticamente (funzione di spegnimento automatico).

Quando l'alimentazione principale è attivata, viene visualizzata una schermata simile a quella mostrata nella figura sottostante, quindi viene visualizzata la schermata principale.

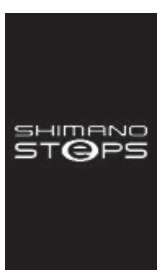

#### **Avvio normale Livello batteria troppo basso**

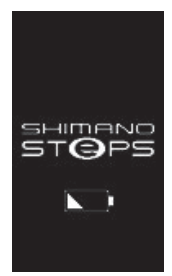

\* Il livello della batteria incorporata del ciclocomputer è troppo basso.

## <span id="page-11-0"></span>**Visualizzazione della schermata**

Le voci visualizzate nella schermata principale differiscono a seconda della bicicletta servoassistita.

**Schermata principale**

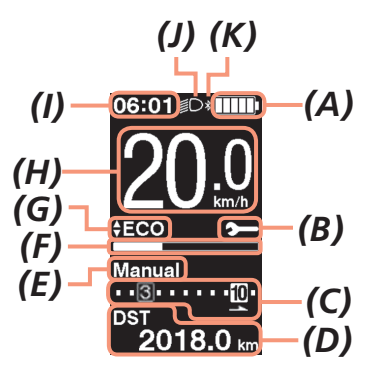

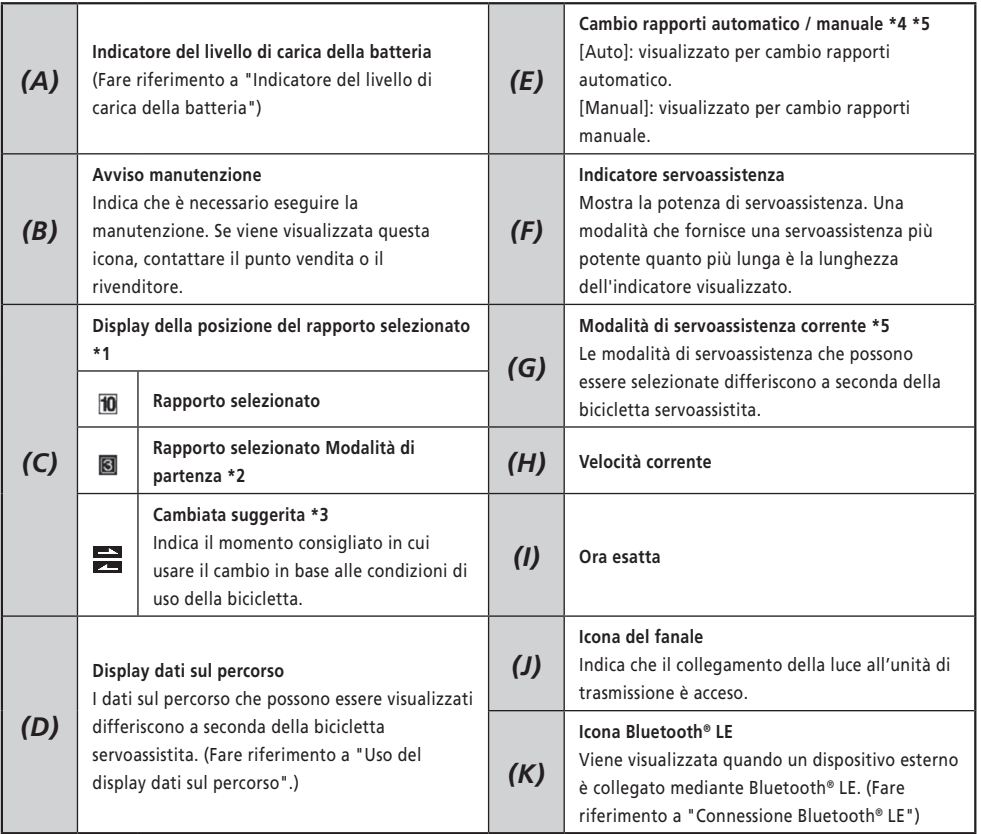

\*1 Visualizzati solo per cambio rapporti elettronico.

\*2 Visualizzata solo per le specifiche che consentono l'impostazione della modalità di partenza. (Fare riferimento a ["Impostazione del rapporto selezionato partendo da un arresto \[Start mode\]".](#page-21-1))

- <span id="page-12-0"></span>\*3 Visualizzato solo per cambio rapporti manuale. (Consultare "Indicazione del tempo di cambiata ottimale tramite un'icona [Cambiata suggerita]").
- \*4 Per le biciclette che non possono cambiare tra cambio rapporti automatico e manuale, il display è fisso su [Auto] o [Manual].
- \*5 Consultare il manuale d'uso SHIMANO STEPS.

#### <span id="page-12-1"></span>**Indicatore del livello di carica della batteria**

Il livello di carica della batteria viene mostrato sotto forma di icona.

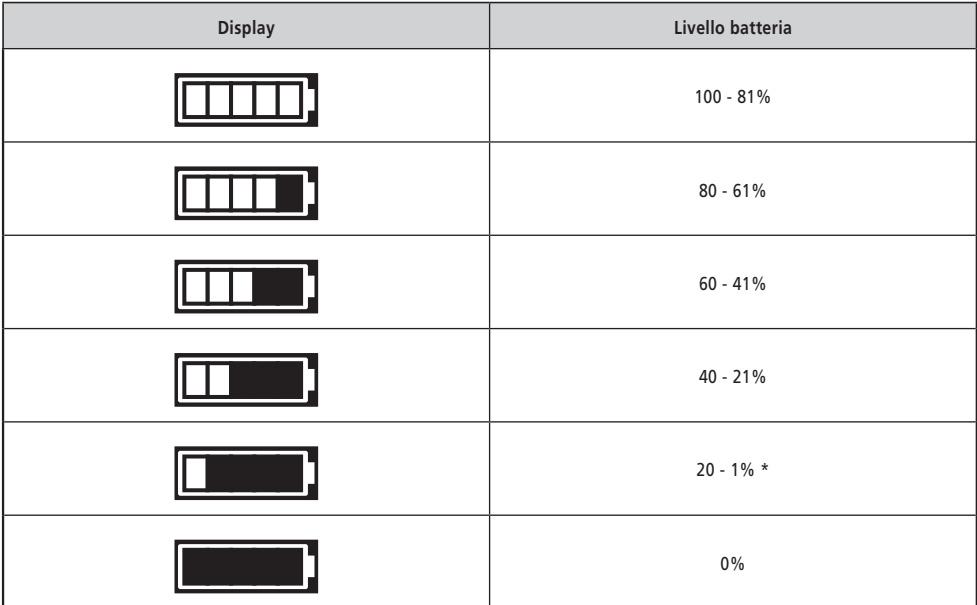

\* L'indicatore del livello di carica della batteria lampeggia quando il livello della batteria è basso.

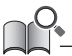

• Il ciclocomputer utilizza lo zero per indicare un livello di carica della batteria dove non è possibile eseguire la servoassistenza. Con il sistema SHIMANO STEPS, il fanale può rimanere comunque acceso per un po' di tempo quando la servoassistenza si arresta a causa di una batteria scarica. Pertanto, il livello della batteria di cui sopra può differire da quello che può essere controllato sulla batteria.

# <span id="page-13-0"></span>**Accensione/spegnimento fanale**

Se all'unità di trasmissione è collegato un fanale, è possibile usare questo prodotto per metterlo in funzione.

- *1.* Premere il pulsante del fanale.
	- Le luci si accendono.
	- Per spegnere le luci, premere nuovamente il pulsante.
	- \* Quando il fanale a batteria non è collegato e [Retroilluminazione] è impostato su [MANUALE], premendo il pulsante della luce è possibile accendere o spegnere la retroilluminazione del ciclocomputer. Quando il fanale è

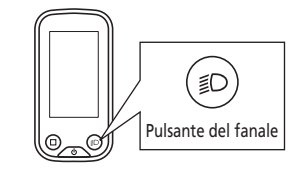

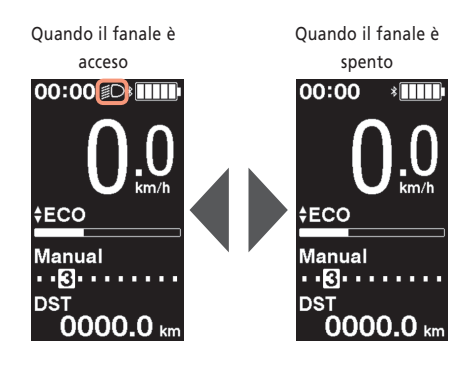

• L'alimentazione del fanale è collegata all'alimentazione principale. Il fanale non può essere acceso quando l'alimentazione principale è disattivata.

# <span id="page-14-1"></span><span id="page-14-0"></span>**Uso del display dati sul percorso**

I dati sul percorso che possono essere visualizzati differiscono a seconda della bicicletta servoassistita.

*1.* Nella schermata principale: <F>

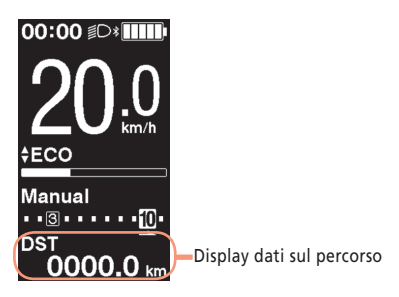

Ogni volta che si preme <F>, i dati sul percorso cambiano nell'ordine seguente.

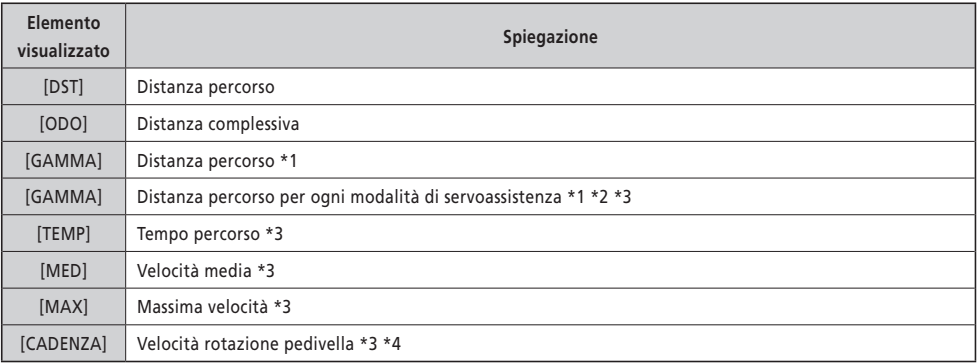

\*1 Valore di riferimento. Il valore viene visualizzato quando la modalità di servoassistenza è impostata su un valore diverso da [OFF] o [WALK]. Il livello della batteria non può essere visualizzato mentre questo viene visualizzato.

\*2 Viene visualizzato come mostrato in figura. Quando viene visualizzata questa informazione non è possibile visualizzare il rapporto selezionato.

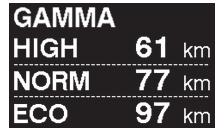

- \*3 Per visualizzarlo o meno può essere impostato con E-TUBE PROJECT.
- \*4 Viene visualizzato quando la modalità di servoassistenza è impostata su un valore diverso da [OFF] o [WALK] con il cambio rapporti elettronico.

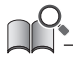

• Se il display dati sul percorso che possono essere visualizzati viene cambiato ripetutamente, alla fine ritorna alla visualizzazione [DST].

#### <span id="page-15-0"></span>**Azzeramento della distanza percorso**

La distanza percorso viene azzerata dalla schermata principale. Quando la distanza percorso viene azzerata, anche i dati relativi a [TEMP] (tempo percorso), [MED] (velocità media), [MAX] (massima velocità) vengono azzerati. La distanza percorso può anche essere azzerata dal menu delle impostazioni. Fare riferimento a ["Ripristino delle](#page-19-1)  [impostazioni \[Elimina\]".](#page-19-1)

*1.* Sulla schermata principale: <F> (passa al display dati sul percorso su [DST])

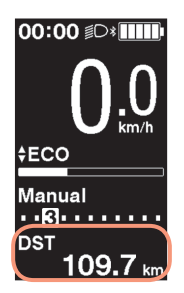

- *2.* <F> (continuare a tenere premuto fino a quando il numero visualizzato per [DST] non inizia a lampeggiare)
- *3.* Quando il numero visualizzato per [DST] lampeggia: <F> I dati sul percorso vengono ripristinati.

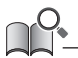

• Se dopo cinque secondi dal lampeggiamento del numero su [DST] non si fa nulla, i numeri smettono di lampeggiare e si torna alla schermata principale.

# <span id="page-16-0"></span>**Menu delle impostazioni**

Le voci che possono essere impostate differiscono a seconda della bicicletta servoassistita. Se l'interruttore servoassistenza non è collegato, è impossibile visualizzare il menu delle impostazioni.

# **Uso del menu delle impostazioni**

Per visualizzare il menu impostazioni, eseguire la seguente operazione quando il display dati sul percorso è diverso da [DST].

*1.* Fermare la bicicletta ⇒ <F> (continuare a tenere premuto fino a quando la schermata non commuta)

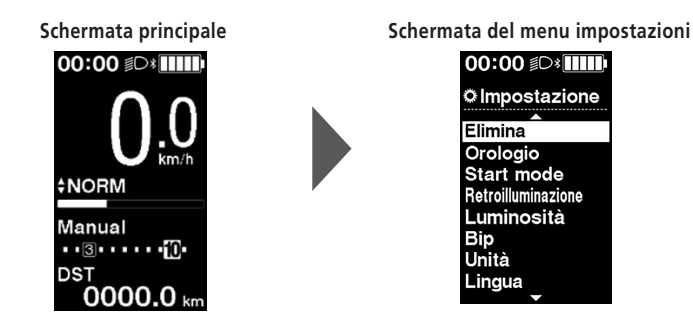

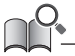

- Per visualizzare il menu delle impostazioni è inoltre possibile utilizzare i seguenti metodi.
- Fermare la bicicletta ⇒ <A> (continuare a tenere premuto fino a quando la schermata non commuta)
- Fermare la bicicletta ⇒ <↑> + <↓> (continuare a tenere premuto fino a quando la schermata non commuta)

# **Ritorno alla schermata principale dalla schermata del menu delle impostazione [Esci]**

Chiude il menu impostazioni e ritorna alla schermata principale.

*1.* Schermata del menu impostazioni ⇒ [Esci]

# <span id="page-17-0"></span>**Impostazione dell'ora [Orologio]**

*1.* Schermata del menu impostazioni ⇒ [Orologio] ⇒ <↑> o <↓> per cambiare il numero relativo all'ora ⇒ <F> Il cursore si sposta al numero dei minuti.

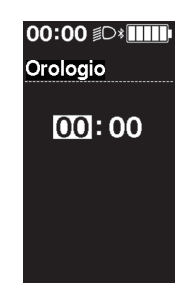

*5.* <sup>&</sup>lt;↑> e <↓> per cambiare il numero relativo al "Minuto" ⇒ <F> Il display torna automaticamente alla schermata del menu impostazioni.

• Continuare a tenere premuto <↑> o <↓> per cambiare rapidamente il numero.

## <span id="page-17-1"></span>**Accensione/Spegnimento del suono di funzionamento [Bip]**

Impostare se emettere o meno il suono di funzionamento.

**1.** Schermata del menu impostazioni ⇒ [Bip] ⇒ [ACC] / [SP] Il display torna automaticamente alla schermata del menu impostazioni.

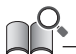

#### • Il suono bip per errori di funzionamento e di sistema non può essere disattivato.

## <span id="page-18-0"></span>**Impostazione del display**

#### **Impostazione retroilluminazione [Retroilluminazione]**

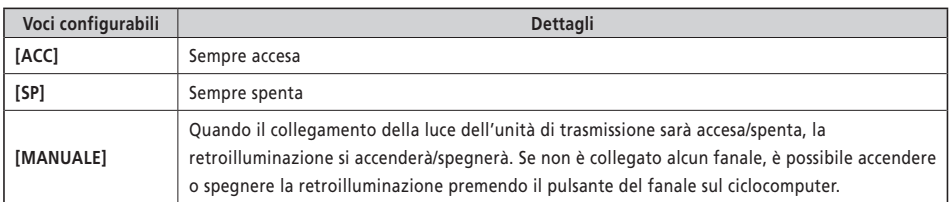

*1.* Schermata del menu impostazioni ⇒ [Retroilluminazione] ⇒ [ACC] / [SP] / [MANUALE] Il display torna automaticamente alla schermata del menu impostazioni.

#### **Impostazione della luminosità dello schermo [Luminosità]**

*1.* Schermata del menu impostazioni ⇒ [Luminosità] ⇒ <↑> o <↓> per regolare la luminosità ⇒ <F> Il display torna automaticamente alla schermata del menu impostazioni.

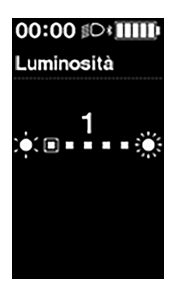

#### **Commutazione del colore del carattere [Opzione sfondo carattere]**

*1.* Schermata del menu impostazioni ⇒ [Opzione sfondo carattere] ⇒ [Bianco] / [Nero] Il display torna automaticamente alla schermata del menu impostazioni.

# **Modifica della lingua del display [Lingua]**

*1.* Schermata del menu impostazioni ⇒ [Lingua] ⇒ selezionare la lingua del display ⇒ <F> Il display torna automaticamente alla schermata del menu impostazioni.

<span id="page-19-0"></span>Selezionare l'unità di misura per visualizzare la velocità e la distanza.

- **1.** Schermata del menu impostazioni ⇒ [Unità] ⇒ [km] / [mile]
	- Il display torna automaticamente alla schermata del menu impostazioni.

#### **Adattamento della velocità visualizzata con un altro dispositivo [Velocità visualizzata]**

È possibile regolare il valore visualizzato quando c'è una differenza tra la velocità visualizzata su questo prodotto e l'indicatore di velocità di un altro dispositivo.

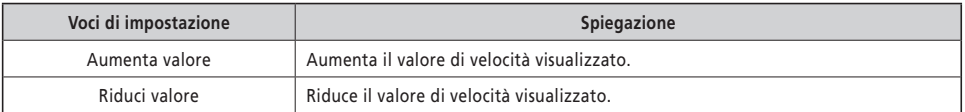

*1.* Schermata del menu impostazioni ⇒ [Velocità visualizzata] ⇒ <↑> o <↓> per regolare il valore ⇒ <F> Il display torna automaticamente alla schermata del menu impostazioni.

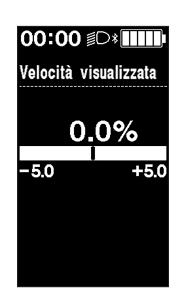

• Questa impostazione modifica solo il valore visualizzato. Non modifica la funzione di servoassistenza.

#### <span id="page-19-1"></span>**Ripristino delle impostazioni [Elimina]**

Azzera la distanza percorso e le impostazioni. Quando la distanza percorso viene azzerata, anche i dati relativi a [TEMP] (tempo percorso), [MED] (velocità media), [MAX] (massima velocità) vengono azzerati.

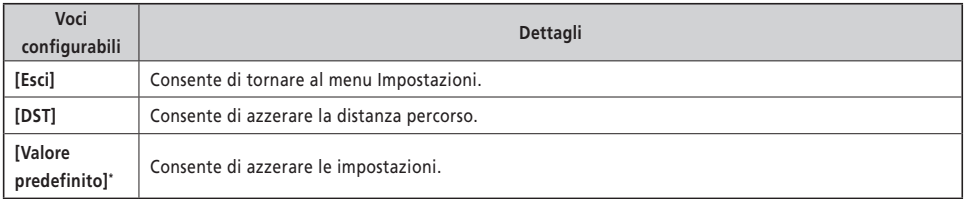

#### \*Quando le impostazioni vengono azzerate, le seguenti voci torneranno alle rispettive impostazioni predefinite.

- [Retroilluminazione]: [ACC] [Bip]: [ACC] [Unità]: [km]
	-
- 
- 
- 
- [Lingua]: [English] [Luminosità]: [3] [Opzione sfondo carattere]: [Bianco]
	- *1.* Schermata del menu impostazioni ⇒ [Elimina] ⇒ [DST] / [Valore predefinito] Il display torna automaticamente alla schermata del menu impostazioni.

#### <span id="page-21-1"></span><span id="page-21-0"></span>**Impostazione del rapporto selezionato partendo da un arresto [Start mode]**

Consente di passare automaticamente al rapporto selezionato quando la bicicletta riparte dopo una sosta.

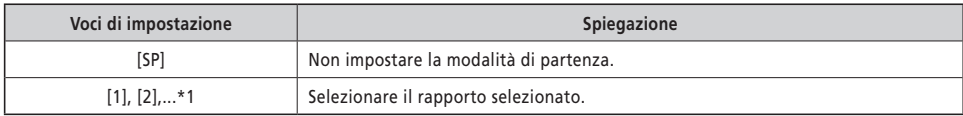

- \*1 È possibile impostare un rapporto selezionato fino al rapporto selezionato massimo dell'unità di cambio installata sulla bicicletta servoassistita.
- *1.* Schermata del menu impostazioni ⇒ [Start mode] ⇒ <↑> o <↓> per selezionare il rapporto selezionato ⇒ <F> Il display torna automaticamente al menu delle impostazioni.

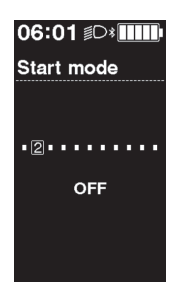

#### <span id="page-21-2"></span>**Cambiare dinamicamente il comfort di guida [Personaliz. Assist]**

Il comfort di guida della bicicletta servoassistita differisce notevolmente a seconda della coppia di serraggio massima dell'unità di trasmissione e di come la servoassistenza viene fornita per la pedalata. Questo prodotto presenta varie impostazioni consigliate registrate che possono essere modificate in base alle proprie preferenze. I dettagli delle impostazioni possono essere controllati con E-TUBE PROJECT e le impostazioni possono essere personalizzate. Fare riferimento al manuale d'uso per E-TUBE PROJECT per ulteriori dettagli.

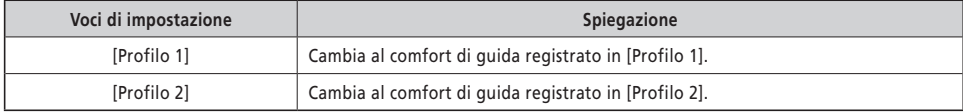

*1.* Schermata del menu impostazioni ⇒ [Personaliz. Assist] ⇒ [Profilo 1] / [Profilo 2]

**NOTA**

A seconda dell'impostazione, il consumo della batteria può aumentare e l'autonomia di viaggio servoassistita può diminuire notevolmente.

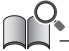

• Le impostazioni possono differire a seconda della bicicletta servoassistita. Fare riferimento al manuale della bicicletta servoassistita.

#### <span id="page-22-0"></span>**Indicazione del tempo di cambiata ottimale tramite un'icona [Cambiata suggerita]**

L'esecuzione del cambio rapporti oltre a cambiare la modalità di servoassistenza consente una guida più confortevole. Effettuare attivamente il cambio rapporti senza affidarsi al solo cambio della modalità di servoassistenza può inoltre ridurre il consumo della batteria. La funzione di cambiata suggerita utilizza un'icona per indicare il momento consigliato in cui usare il cambio rapporti in base alle condizioni di uso della bicicletta. Il tempo di visualizzazione può essere regolato in [Momento di cambiata].

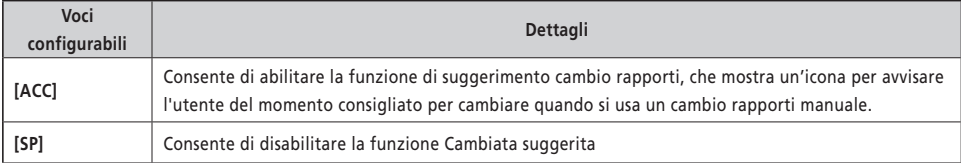

*1.* Schermata del menu impostazioni ⇒ [Cambiata suggerita] ⇒ [ACC] / [SP] Il display torna automaticamente alla schermata del menu impostazioni.

#### **Regolazione cambio rapporti automatico [Momento di cambiata]**

Consente di regolare il tempo di cambiata con il cambio rapporti automatico. Consente inoltre di impostare il momento in cui visualizzare il consiglio di cambio rapporti.

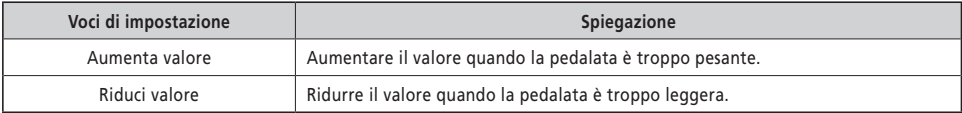

*1.* Schermata del menu impostazioni ⇒ [Momento di cambiata] ⇒ <↑> o <↓> per regolare il valore ⇒ <F> Il display torna automaticamente al menu delle impostazioni.

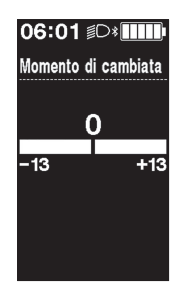

# <span id="page-23-0"></span>**Collegamento wireless**

Questo prodotto ha una funzione di comunicazione wireless.

#### **Sistemi wireless digitali 2,4 GHz**

La tecnologia wireless digitale con frequenza a 2,4 GHz è la stessa della LAN wireless. In rari casi, forti onde elettromagnetiche o interferenze elettromagnetiche causate dai seguenti luoghi o dispositivi possono interferire con la comunicazione.

- Televisioni, PC, radio, motori, oppure all'interno di auto e treni
- In prossimità di attraversamenti ferroviari e binari ferroviari, stazioni televisive trasmittenti e basi radar
- Altri computer wireless o fonti di illuminazione a controllo digitale

#### ■ Collegamento ANT

Tutte le informazioni visualizzate nella schermata principale possono essere inviate a un dispositivo esterno che supporta le connessioni ANT.

#### **Metodo di collegamento**

Quando l'alimentazione principale di SHIMANO STEPS è accesa, è possibile ricevere la comunicazione in qualsiasi momento. Fare riferimento al manuale del dispositivo esterno, portare il dispositivo esterno in modalità di connessione, quindi collegarlo.

#### <span id="page-23-1"></span>■ Connessione Bluetooth<sup>®</sup> LE

Tutte le informazioni visualizzate nella schermata principale possono essere inviate a un dispositivo esterno che supporta i collegamenti Bluetooth® LE.

La versione smartphone di E-TUBE PROJECT può essere utilizzata stabilendo un collegamento Bluetooth® LE con uno smartphone. E-TUBE RIDE può essere usato per verificare i dati sul percorso su uno smartphone collegato tramite Bluetooth® LE.

#### **Metodo di collegamento**

È possibile ricevere la comunicazione solamente al verificarsi delle seguenti condizioni. Fare riferimento al manuale del dispositivo esterno, portare il dispositivo esterno in modalità di connessione, quindi collegarlo.

- Entro 30 secondi dall'accensione dell'alimentazione principale di SHIMANO STEPS
- Entro 30 secondi dal funzionamento di qualsiasi pulsante/interruttore diverso dall'interruttore di alimentazione SHIMANO STEPS

## **Specifiche per il sistema wireless**

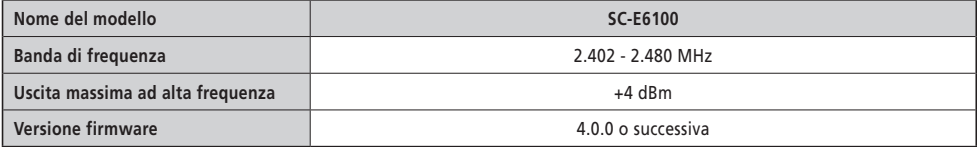

# **E-TUBE PROJECT**

Per modificare l'impostazione di SHIMANO STEPS e per aggiornare il firmware è necessario E-TUBE PROJECT. Scaricare E-TUBE PROJECT dal sito web dell'assistenza (<https://bike.shimano.com/e-tube/project.html>). Per informazioni riguardo a come installare E-TUBE PROJECT, consultare il sito.

**NOTA**

Non collegarsi a un dispositivo durante la carica della batteria.

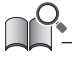

• Il firmware è soggetto a modifica senza preavviso.

<span id="page-24-0"></span>Le voci che possono essere impostate differiscono a seconda della bicicletta servoassistita. Fare riferimento al manuale d'uso per E-TUBE PROJECT per ulteriori dettagli.

- È possibile modificare le funzioni assegnate a ogni interruttore di funzionamento.
- Le impostazioni che possono essere configurate da questo prodotto possono essere configurate anche da E-TUBE PROJECT.
- Le impostazioni di comfort di guida per la bicicletta servoassistita possono essere mantenute e registrate in questo prodotto. (Fare riferimento a ["Cambiare dinamicamente il comfort di guida \[Personaliz. Assist\]"](#page-21-2))

# <span id="page-25-0"></span>**Guida alla soluzione dei problemi**

# **Ripristino dalla funzione di protezione RD [Azzer. protezione RD]**

Per proteggere il sistema da cadute, ecc., la funzione di protezione RD viene attivata quando il cambio è soggetto a forti impatti. Il collegamento tra motore e maglia sarà momentaneamente interrotto e il cambio smetterà di funzionare. Eseguendo l'azzeramento protezione RD, verrà ripristinato il collegamento tra motore e maglia e recuperato il cambio dalla protezione RD.

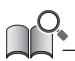

• Questa funzione è utilizzabile solo per i modelli con deragliatore posteriore con cambio rapporti elettronico.

- **1.** Menu impostazioni ⇒ [Azzer. protezione RD] ⇒ [OK] Sulla schermata viene visualizzata l'illustrazione di una guarnitura.
- *2.* Ruotare la pedivella in senso orario con la ruota posteriore sollevata. Il cambio si muove e il collegamento tra il motore e la maglia viene ripristinato.

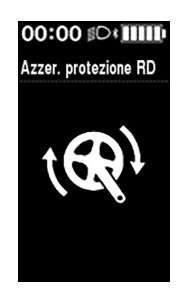

# **Regolazione del cambio con cambio servoassistito [Regolazione]**

Se il cambio rapporti sembra anomalo, contattare il punto vendita.

## <span id="page-26-1"></span><span id="page-26-0"></span>**Indicazione di errore/avvertenza**

#### **Indicazione di errore**

Se un codice di errore "E\*\*\*" (dove \*\*\* rappresentano lettere o numeri) viene visualizzato sull'intero schermo, il prodotto potrebbe non funzionare correttamente.

Fare riferimento al "[manuale d'uso della batteria speciale e dei componenti SHIMANO STEPS](https://si.shimano.com/um/7GP0A)" e seguire una delle seguenti procedure per azzerare il display.

- Premere il pulsante di accensione batteria per spegnere.
- Rimuovere la batteria dal supporto.

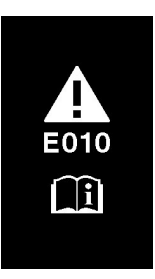

**NOTA**

• Se la situazione non migliora anche dopo aver riattivato l'alimentazione, consultare il punto vendita o un rivenditore.

#### **Indicazione di avvertimento**

Se un codice di avvertenza "W\*\*\*" (dove \*\*\* rappresentano lettere o numeri) viene visualizzato sull'intero schermo, il prodotto potrebbe riscontrare un problema temporaneo.

Se la situazione migliora, questo avviso non viene più visualizzato. Se la situazione non migliora, rivolgersi al punto vendita il prima possibile.

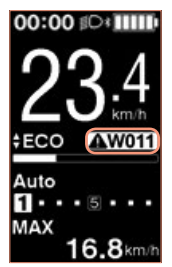

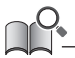

• La versione per PC di E-TUBE PROJECT (V4 o successiva) classifica gli errori e le avvertenze in categorie più dettagliate a seconda della causa. Per questo motivo, i codici di errore/avvertenza che vengono visualizzati nella versione per PC di E-TUBE PROJECT possono differire da quelli visualizzati su questo prodotto, E-TUBE RIDE o E-TUBE PROJECT per smartphone.

Per i dettagli sui codici di errore/avvertenza, controllate le ultime versioni di seguito:

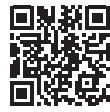

https://si.shimano.com/iER/STP0A

# <span id="page-27-0"></span>. **Quando si verifica un problema**

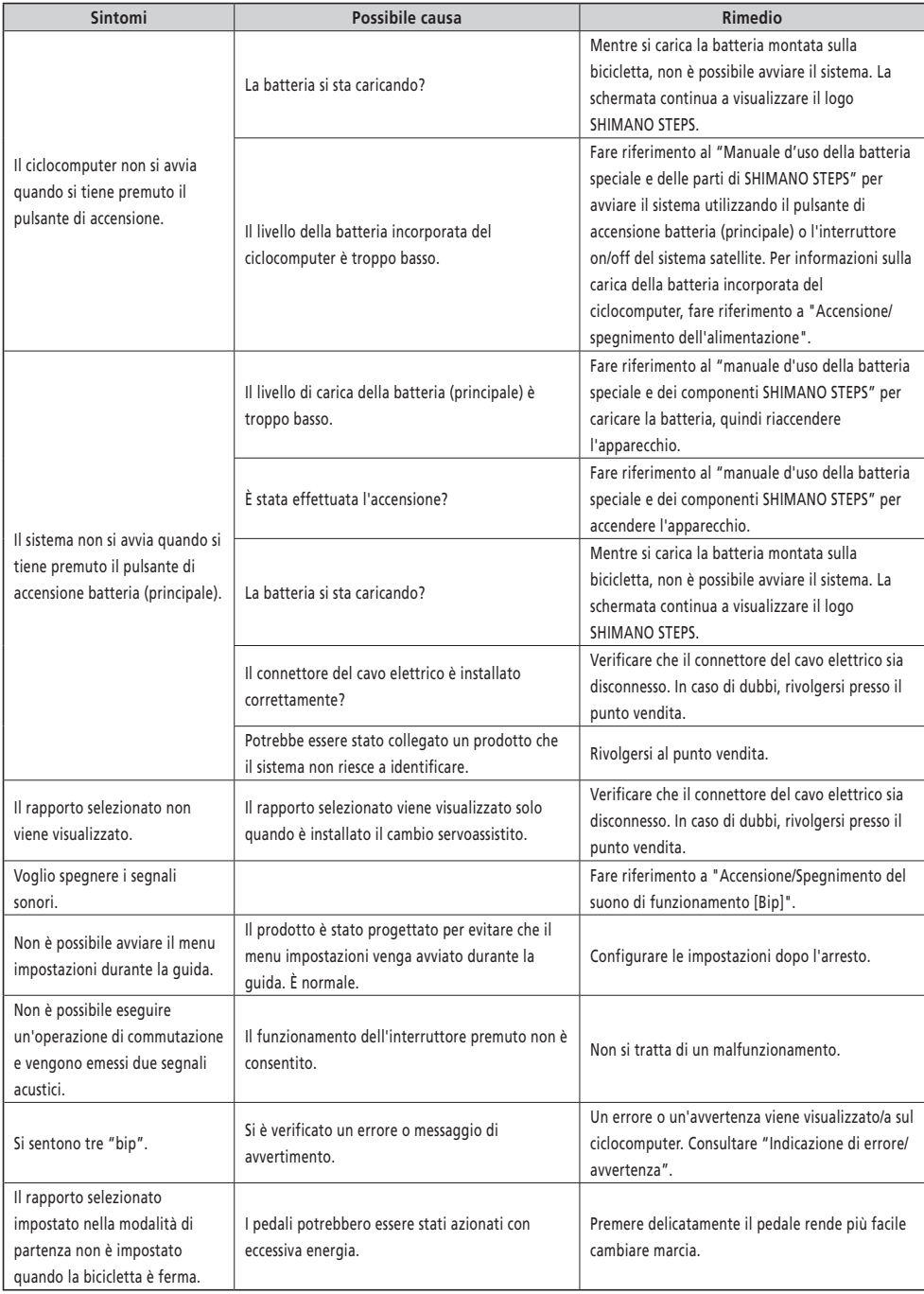

N.B.: le specifiche sono soggette a modifica senza preavviso, in caso di migliorie. (Italian)